# HELPFUL APPS FOR YOU

**LEARN WITH CLAIRE** 

### HOW TO USE SAFARI

THIS IS THE INTERNET

With the Safari app , you can browse the web, add webpages to your reading list to read later, and add page icons to the Home Screen for quick access.

# INCREASE TEXT SIZE AND DISPLAY

#### THERE ARE LOTS OF OPTIONS

Use the View menu to increase or decrease the text size, switch to Reader view, specify privacy restrictions, and more.

To open the View menu, tap AA on the left side of the search field, then do any of the following:

Change the font size: Tap the large A to increase the font size or tap the small A to decrease it.

View the webpage without ads or navigation menus: Tap Show Reader View (if available).

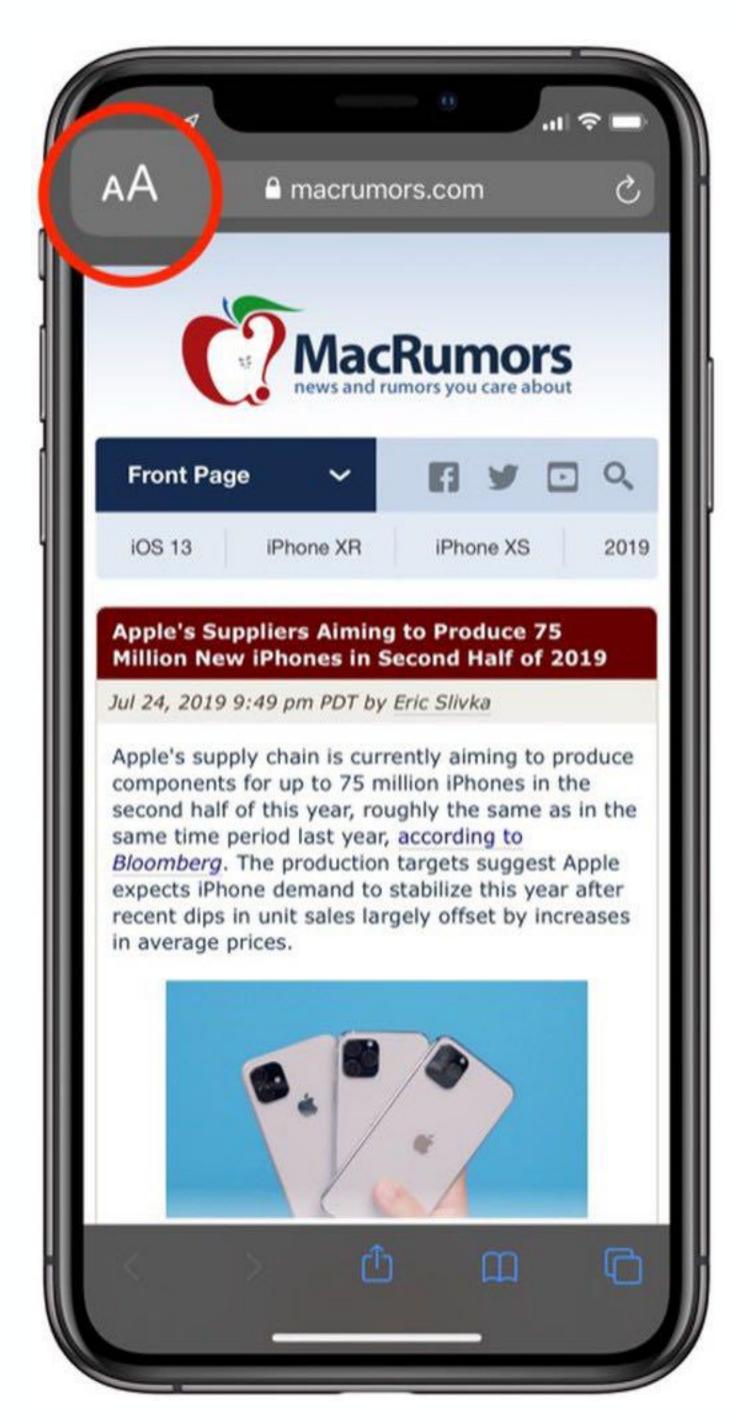

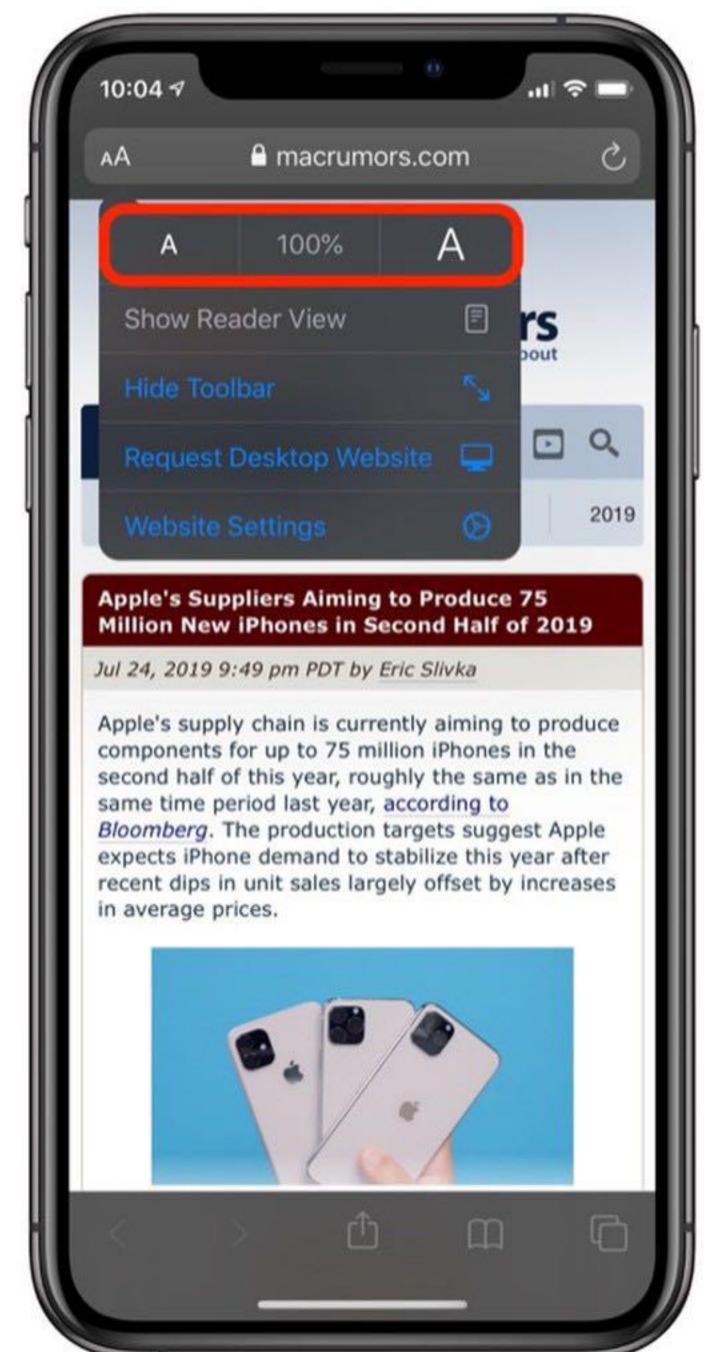

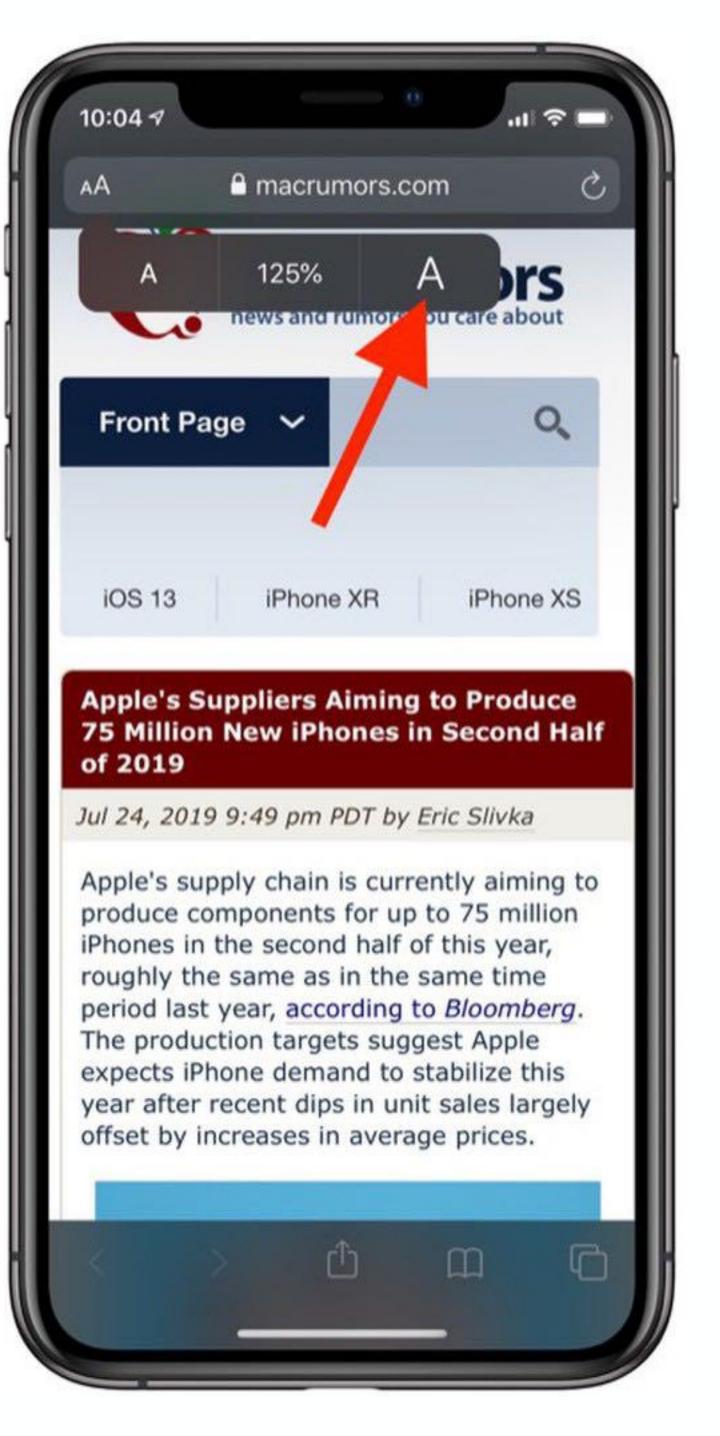

# HOW TO ADD TO HOME SCREEN

#### THIS AN OPTION WITHOUT USING THE APP STORE

- Launch Safari on your iPhone or iPad.
- Navigate to the site that you want to create a Home screen shortcut to.
- Tap the **Share** icon (the square with an arrow pointing out of it) at the bottom of the screen.
- Scroll down to the list of actions and tap Add to Home Screen.
  (If you don't see the action, scroll to the bottom and tap Edit Actions, then tap Add next to the Add to Home Screen action.
  After that, you'll be able to select it from the Share Sheet.)

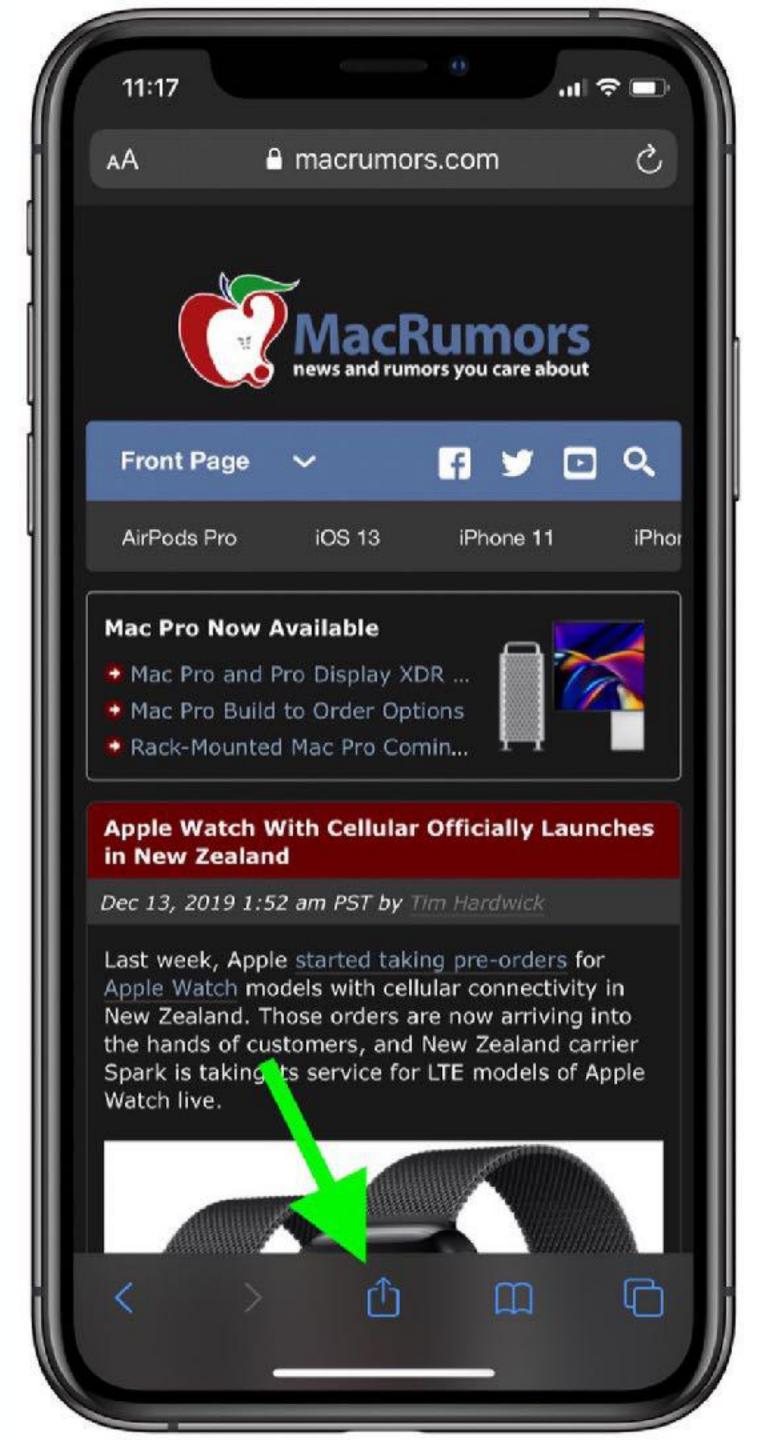

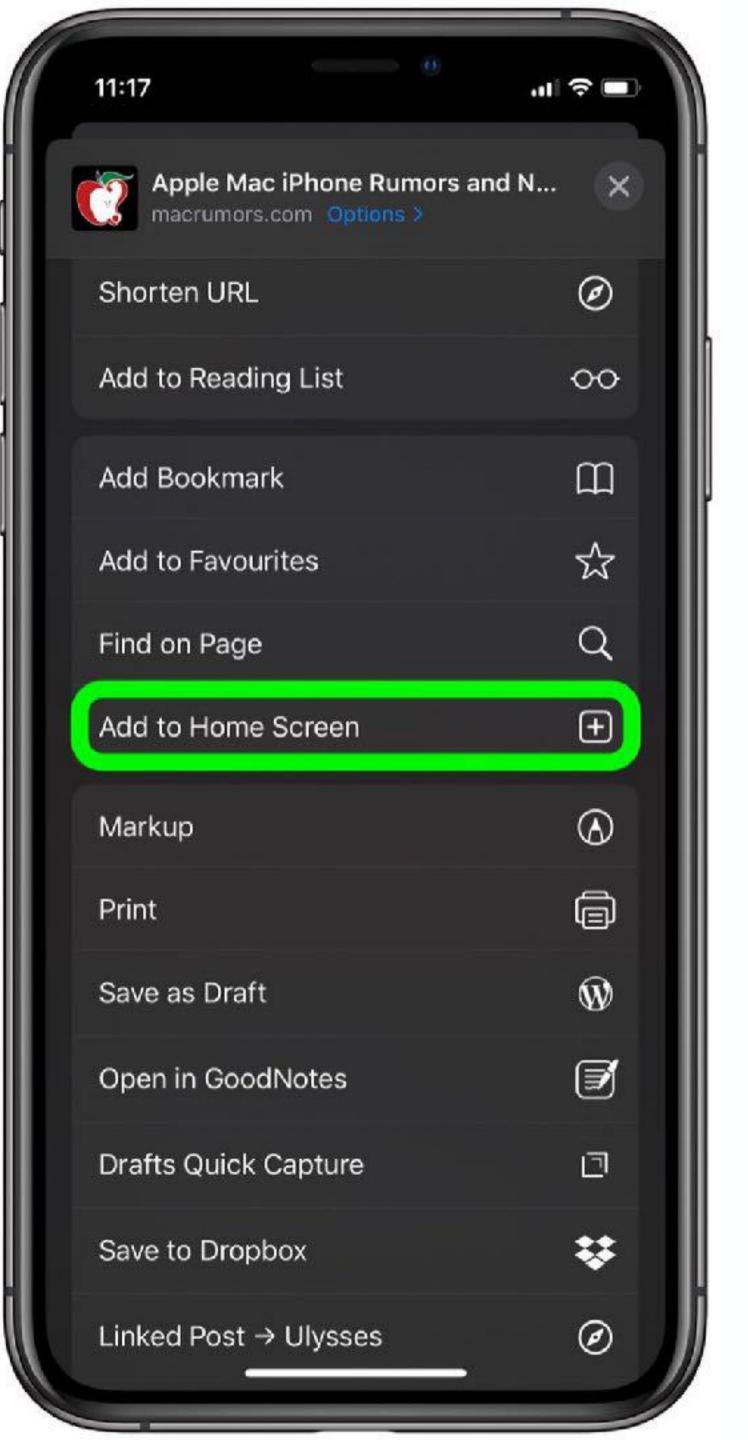

# 19TH WARD

**MOBILE WEBSITE** 

19thWardMobile.com BAPA.org

**Find 19th Ward Events** 

**Register For These Classes** 

**Caps Meetings** 

**And More** 

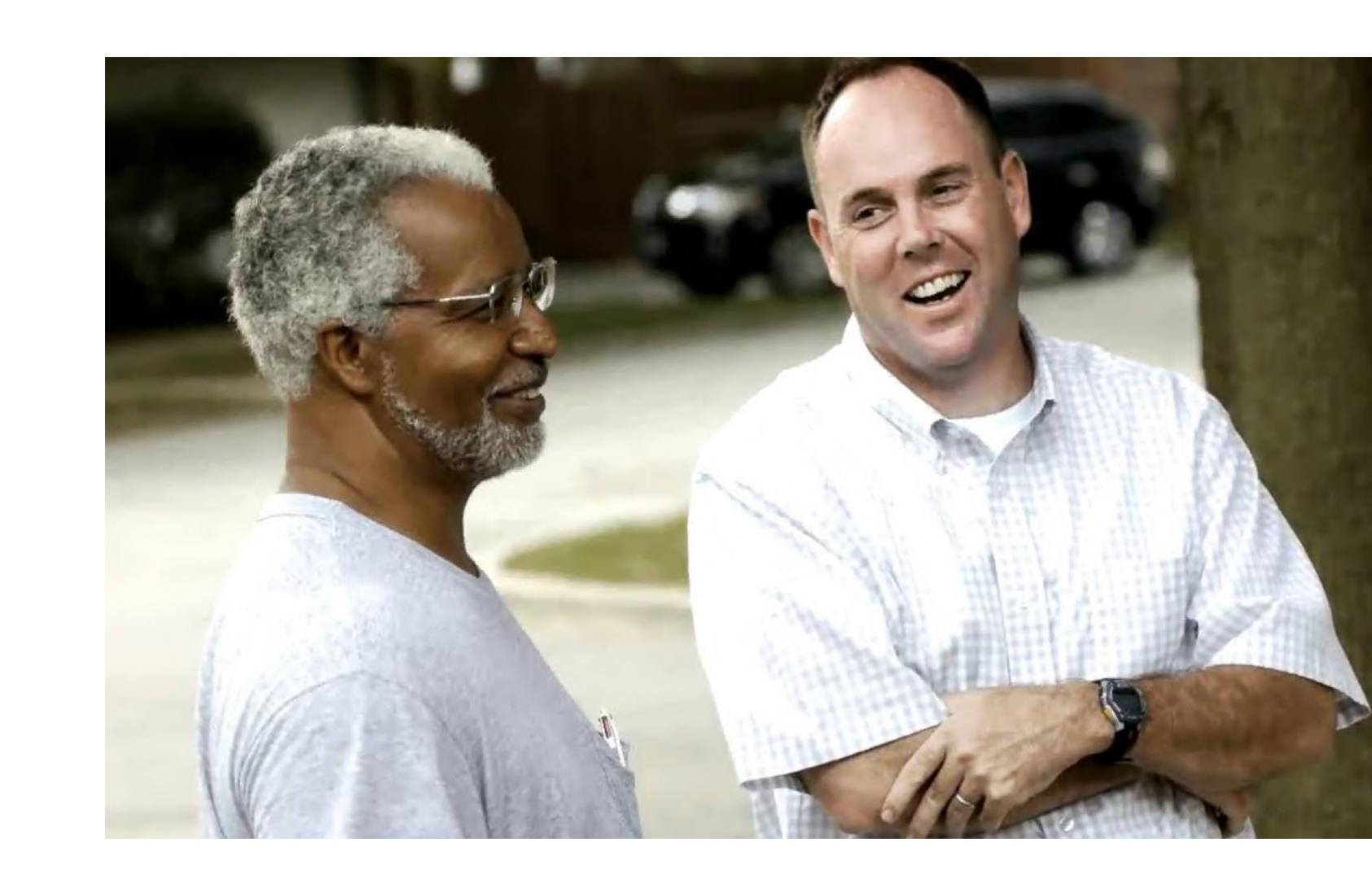

# CITY OF CHICAGO

**MOBILE WEBSITE + CHI311 APP** 

chicago.Gov on Safari

CHI311 in the app store

Helpful for making requests for things like street lights / new garbage can

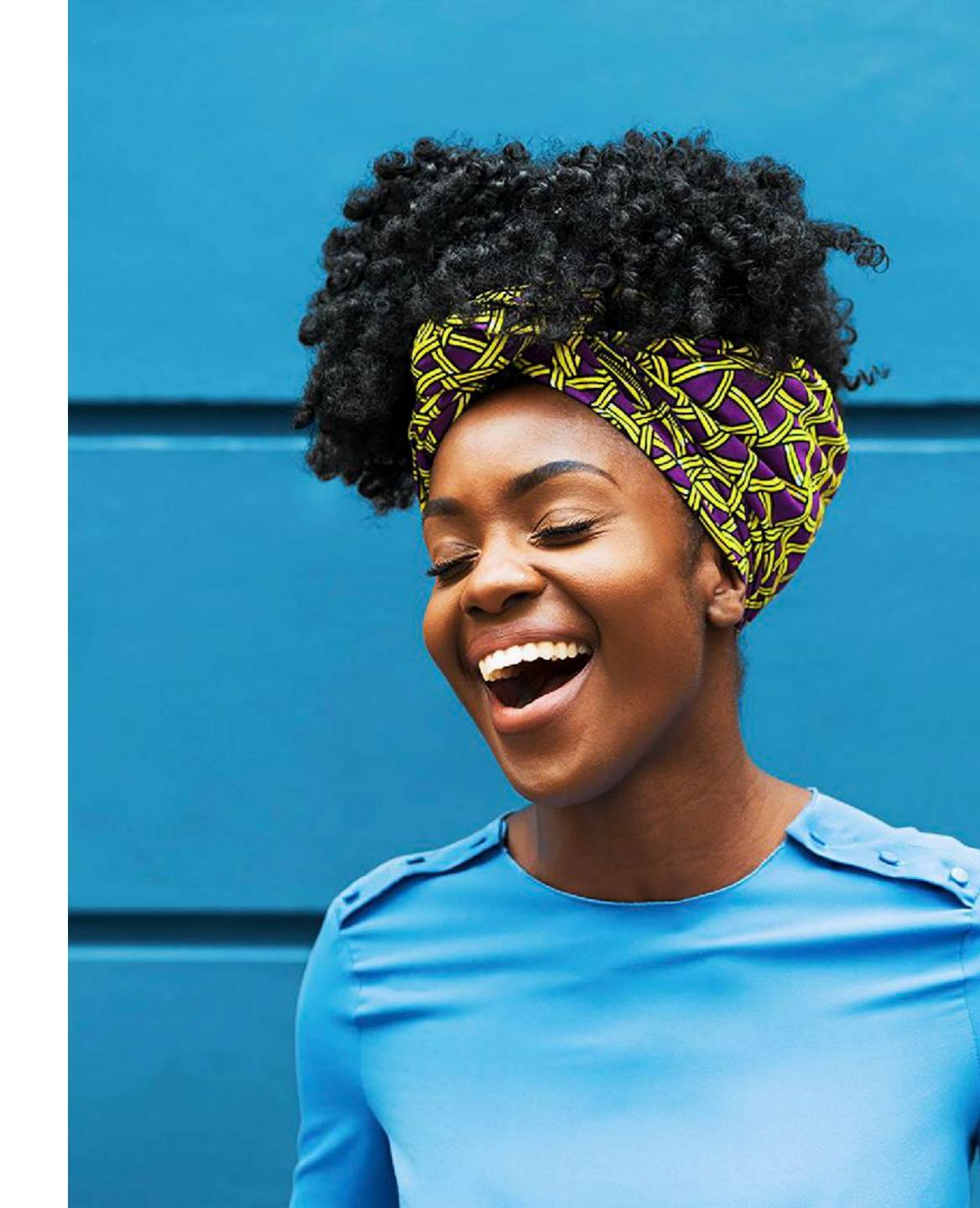

### HOW TO USE APP STORE

#### HERE YOU CAN FIND HELPFUL APPLICATIONS THAT DOWNLOAD TO YOUR IPHONE

- 1.On your iPhone, iPad, or iPod touch, open the App Store app.
- 2.Browse or search for the app that you want to download. If you find a game that says Arcade, subscribe to Apple Arcade to play the game.
- 3. Tap or click the price or Get button. If you see the "Open" button instead of a price or Get button, you already bought or downloaded that app.

In the App Store, if an app has a Get button instead of a price, the app is free. You won't be charged for downloading a free app. Some free apps offer in-app purchases and subscriptions that you can buy. Subscriptions and in-app purchases give you access to more features, content, and more.

# HOW TO ARRANGE APPS

#### THOSE ARE ALL THE BUTTONS ON YOUR IPHONE SCREEN

My preferred way is to just keep your finger pressed on the app icon and jiggly mode will activate. You can then rearrange them or delete them by pressing the X. The technical instructions are also below =)

Select an app on your Home screen (it doesn't matter which one you select).

Press and hold on the app icon for two seconds.

Tap the X in the upper-left corner of each app icon you want to remove.

Tap Done in the upper-right corner of your iPhone (or press the Home button on iPhones with one) when you're done

### MANAGETELEHEALTH

#### **MYCHART**

MyChart provides secure online access to portions of your medical records from the connivence of your phone or computer.

If you can't remember the link to your Telehealth, Google the hospital (or doctor office) and their website will have a direct link.

For your convenience and safety, many now offer video visits. Their real-time, online scheduling lets you choose from available times so you can book your virtual appointment instantly.

# FOOD DELIVERY

#### **USE THE APP STORE**

- Caviar.
- •Seamless.
- •GrubHub.
- •Uber Eats.
- Daily Harvest.
- •Freshly.
- Home Bistro.
- DoorDash.

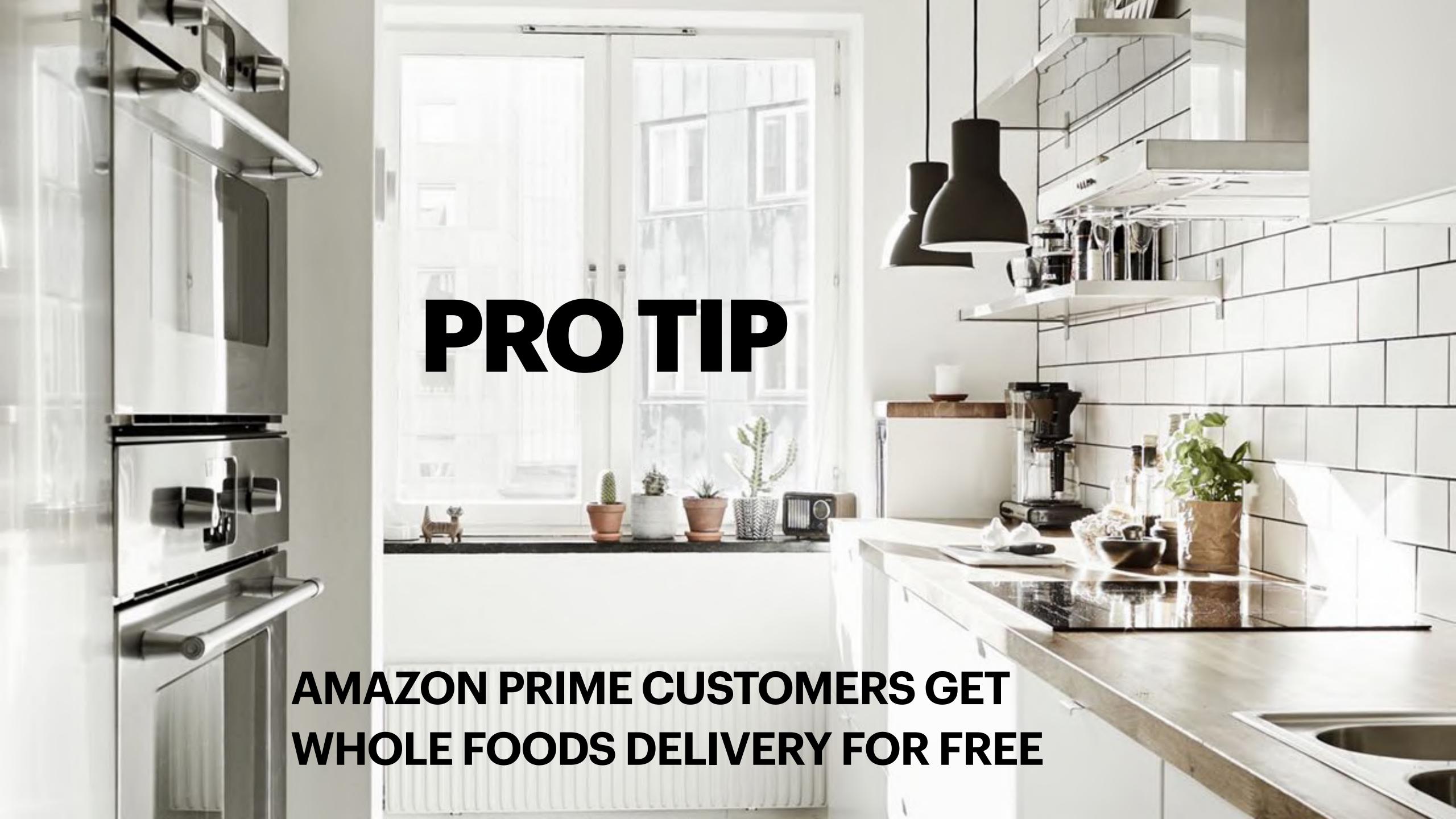

### GROCERY DELIVERY

#### **THERE ARE MANY NOW!**

Instacart - delivers any goods of your choosing from your favorite Chicago grocery stores—Mariano's, Jewel-Osco, Whole Foods, Costco, Eataly, Plum Market, Pete's Fresh Market, even Petco, CVS and Binny's.

**Amazon Prime Now - whole foods** 

Postmates - Though most people use Postmates for late-night Shake Shack deliveries, the ondemand service will also stop by stores like Mariano's and Jewel-Osco to pick up your everyday groceries.

Shipt (very nice because this works at Target!) - Shipt will bring you your groceries hand-selected for little details (like top-notch, non-soggy produce), with no delivery charges for orders over \$35

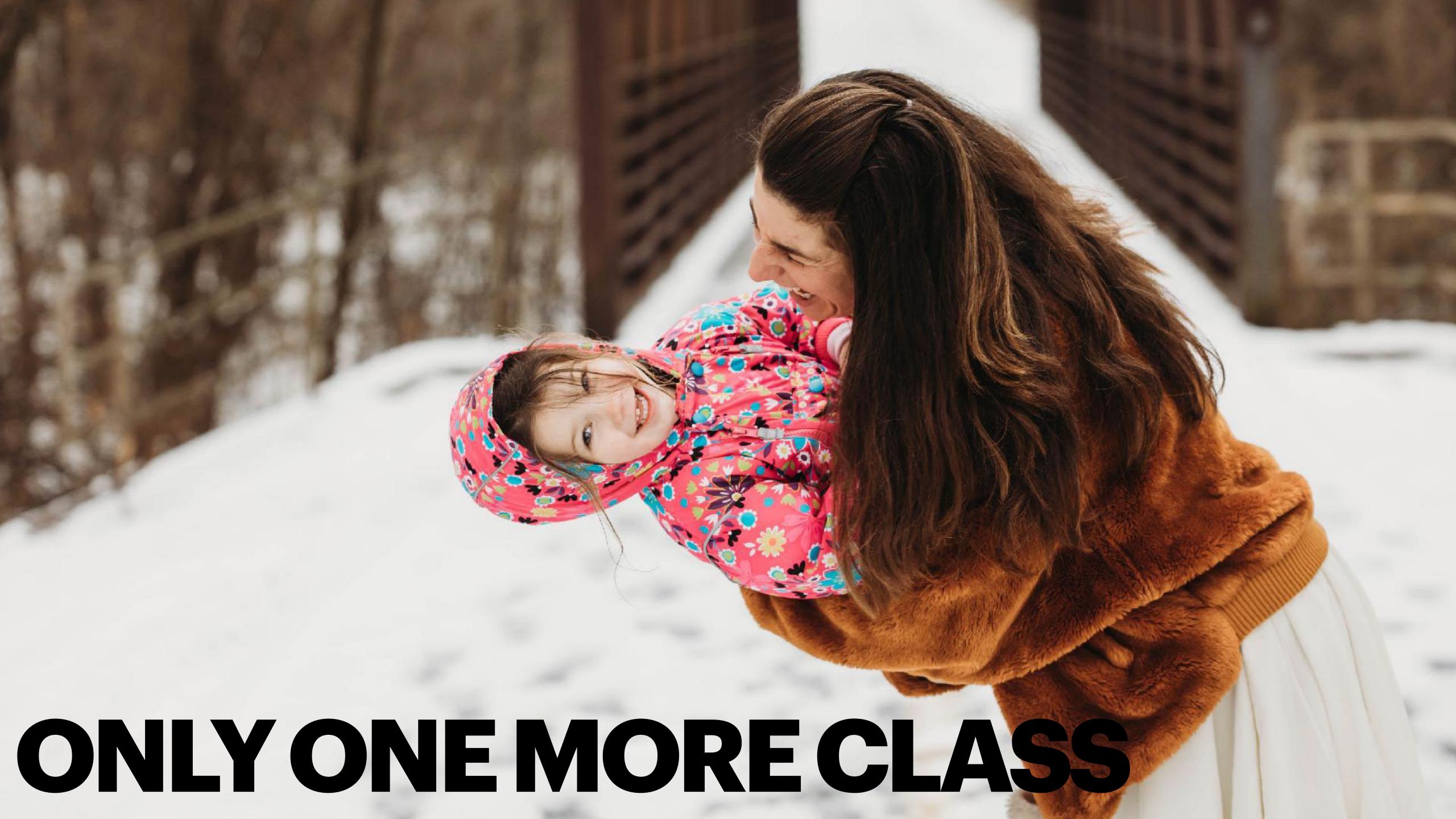